# **FAQ HSK(K) Online**

## **registration**

- **1. I would like to register for the online HSK(K) exam at chinesetest.cn, but for Berlin it only says "paper-based institute". How can I sign up?**
- **2. I have registered for the online HSK(K) exam at chinesetest.cn, is my registration complete?**
- **3. I have problems uploading my photo to chinesetest.cn. Do I even need a photo?**
- **4. I no longer want to take the HSK(K) exam. Can I unsubscribe?**
- **5. How do I pay for the exam?**
- **6. I have paid the exam fee, but my status is still "unpaid" on chinesetest.cn. Have I paid?**

### **technical requirements**

- **7. I have an Apple device, can I take the exam with it?**
- **8. I have a laptop and a cell phone, can I take the exam with them?**
- **9. Do I have to download programs to take the exam?**
- **10. How should I place the camera for the exam?**
- **11. Do I have to be in Germany during the online exam?**
- **12. Do I need a Chinese keyboard?**
- **13. Do I have to take the mock exam?**

### **admission ticket**

**14. How do I get my admission ticket?**

#### **exam**

**15. I am having problems, how can I get in touch with someone?**

### **certificate**

- **16. When will I get my result?**
- **17. How do I get my certificate?**

## **registration**

**1. I would like to register for the online HSK(K) exam at chinesetest.cn, but for Berlin it only says "paper-based institute". How can I sign up?**

Since the Konfuzius-Institut Berlin is a "paper-based institute", click on "paper-based" even though it is an online exam. To illustrate this, here is a graphic with the registration form:

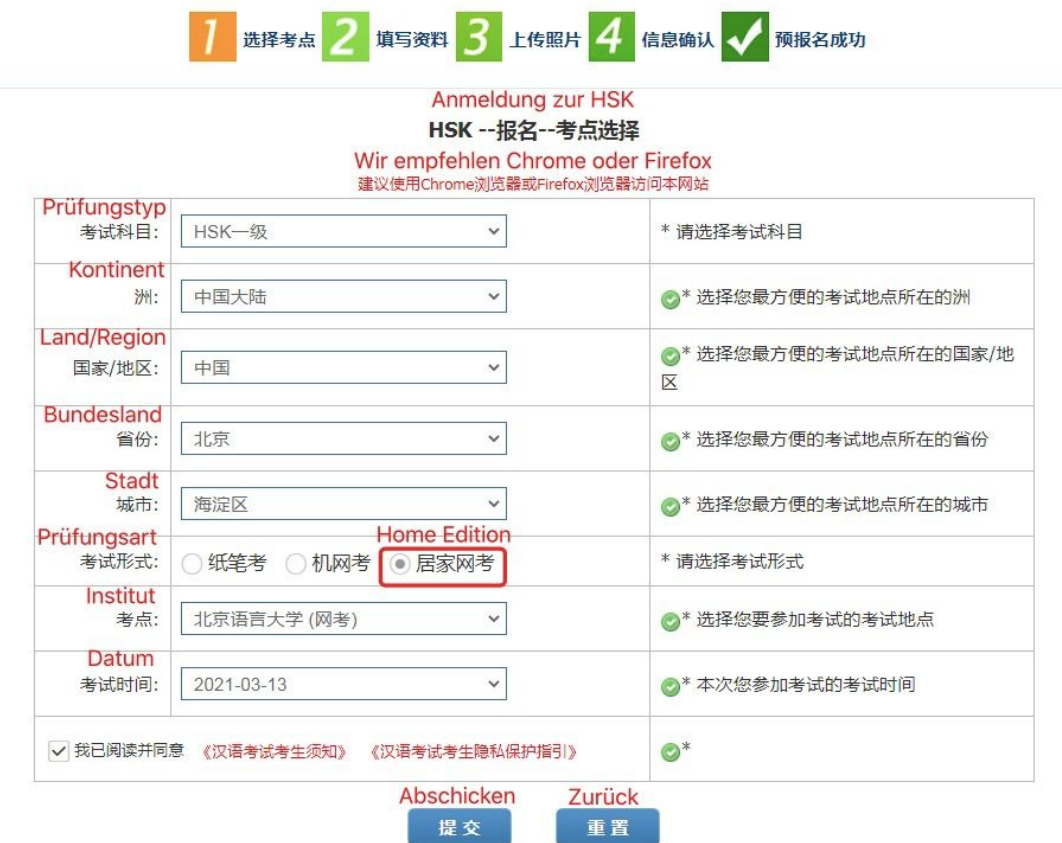

#### **2. I have registered for the online HSK(K) exam at chinesetest.cn, is my registration complete?**

No, you have to register for your HSK(K) exam at both chinesetest.cn and the Confucius Institute Berlin. For example, if you want to do HSK 1 in writing and HSKK E spoken, this means 4 registrations: 2 at chinesetest.cn and 2 at the Confucius Institute Berlin.

#### **3. I have problems uploading my photo to chinesetest.cn. Do I even need a photo?**

Yes, a photo is required to take the exam. Problems with uploading can occur due to the format and / or the file size. Approved formats: JPG, GIF, PNG, 180 pixels x 240 pixels and the size of the file: less than 100 KB.

#### **4. I no longer want to take the HSK(K) exam. Can I unsubscribe?**

You can unsubscribe before the registration deadline, after which it is no longer possible to unsubscribe or refund your money. Note that you have to unsubscribe both at chinesetest.cn and at the Confucius Institute in Berlin.

### **5. How do I pay for the exam?**

When you register for the exam at the Confucius Institute Berlin, you automatically consent to a SEPA direct debit. This means that the Confucius Institute Berlin will automatically debit the exam fees from your account.

**6. I have paid the exam fee, but my status is still "unpaid" on chinesetest.cn. Have I paid?** The debit is often only made shortly before the exam. The Confucius Institute Berlin will change your payment status in time before the exam.

## **technical requirements**

**7. I have an Apple device, can I take the exam with it?**

No, it is not possible to take the exam with an Apple device. Not even if you download Windows on your Mac.

**8. I have a laptop and a cell phone, can I take the exam with them?**

Yes, you need your own PC with a Windows (7/10) operating system and a cell phone / laptop / tablet with an integrated camera to take the online exam. The PC must have a screen resolution of 1440 \* 900 and higher (minimum 1366 \* 768 and higher) and a network connection of 150 KB and higher. In addition, the PC must be equipped with an HD camera (over 300,000 pixels).

### **9. Do I have to download programs to take the exam?**

Yes, you use 2 devices for the test: 1 PC and 1 laptop / smartphone / tablet with an integrated camera. You have to install the Chinese Test Client software on your PC / laptop. We recommend using Google Chrome. You must install the Cisco WebEx platform on the laptop / smartphone / tablet.

#### **10. How should I place the camera for the exam?**

During the exam, the camera of the cell phone / laptop / tablet must be placed in such a way that the examiners can see the PC screen and the participant (1 meter left or right behind the PC).

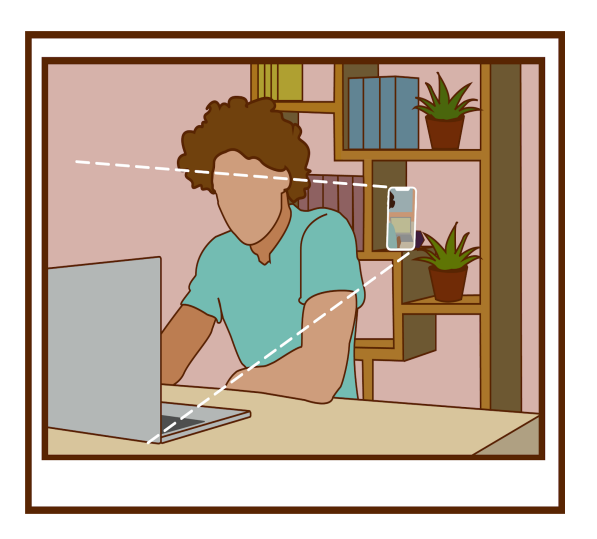

**11. Do I have to be in Germany during the online exam?**

Yes, you must be in Germany to take the exam.

#### **12. Do I need a Chinese keyboard?**

A Chinese keyboard is required for levels HSK 4-6. This is installed in the Chinese Client exam software.

#### **13. Do I have to take the mock exam?**

No. However, we strongly advise you to do so, as it allows you to check your technical requirements and see how the exam is structured. You have to provide your name, email address, gender and HSK(K) level. You can usually take the trial test after the registration deadline up to 2 days before the actual exam. You will be sent a link for the mock exam.

## **Admission ticket**

#### **14. How do I get my admission ticket?**

You can print out your admission ticket from your personal portal via chinesetest.cn. (See graphic below) Usually this is possible 3 days after the registration deadline. You need the admission ticket to take the exam. You will receive your password one day before the exam. Make a note of the password separately, as it is NOT on the admission ticket.

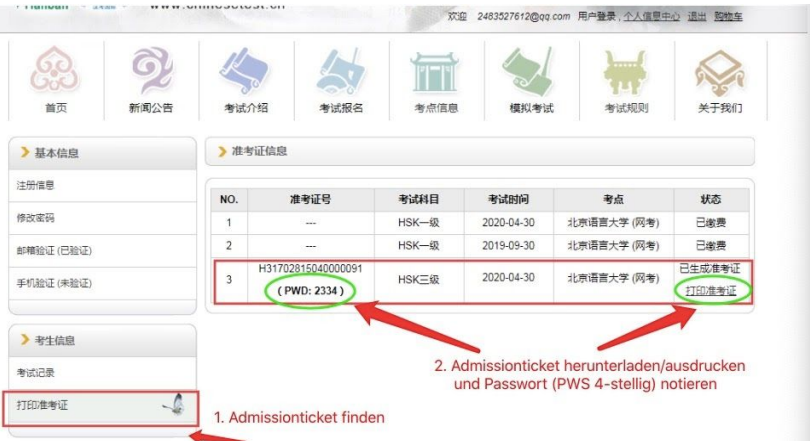

#### **exam**

**15. I am having problems, how can I get in touch with someone?** Use the private chat function at WebEx to explain your problem to the examiners.

### **certificate**

**16. When will I get my result?**

The HSK results will be published on chinesetest.cn 10 working days after the test. The HSKK results are published 25 working days after the examination.

**17. How do I get my certificate?**

You can find your certificate under the tab "Score" not "Score report". You can print out the certificate yourself or save it as a PDF, it is valid as the paperversion. We recommend Google Chrome.

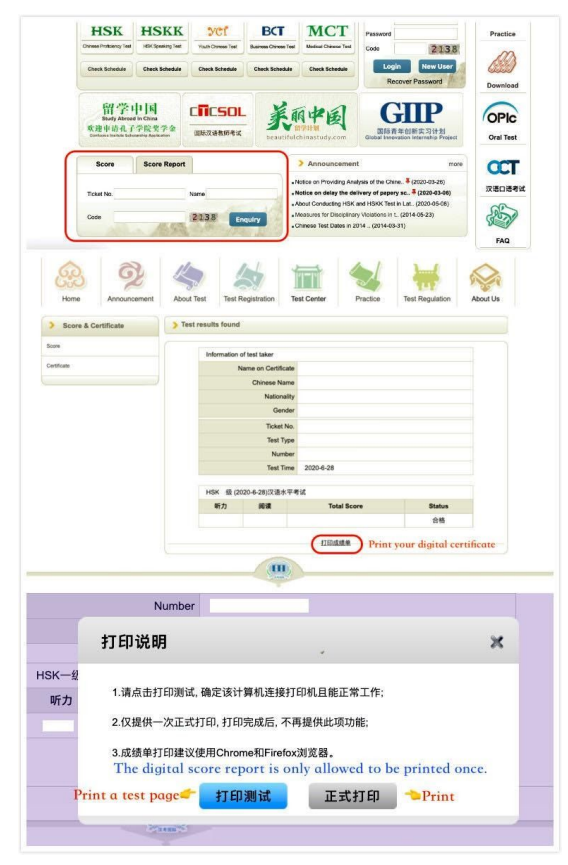